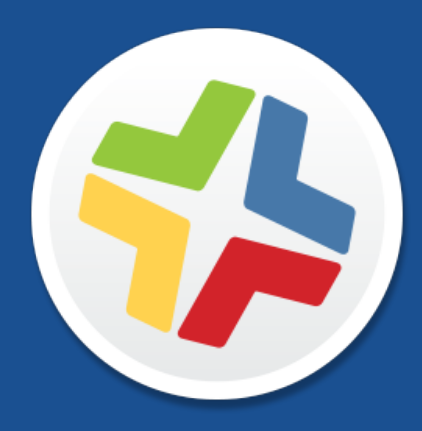

# **Casper Suite Release Notes**

**Version 9.101.0**

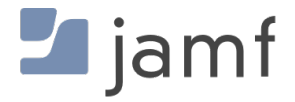

© copyright 2002-2017 Jamf. All rights reserved.

Jamf has made all efforts to ensure that this guide is accurate.

Jamf 100 Washington Ave S Suite 1100 Minneapolis, MN 55401-2155 (612) 605-6625

Under the copyright laws, this publication may not be copied, in whole or in part, without the written consent of Jamf.

Apache Tomcat and Tomcat are trademarks of the Apache Software Foundation.

Apple, the Apple logo, macOS, and OS X are trademarks of Apple Inc., registered in the U.S. and other countries.

The CASPER SUITE, COMPOSER®, the COMPOSER Logo®, Jamf, the Jamf Logo, JAMF SOFTWARE®, the JAMF SOFTWARE Logo®, RECON®, and the RECON Logo® are registered or common law trademarks of JAMF SOFTWARE, LLC in the U.S. and other countries.

Intel is a registered trademark of the Intel Corporation in the U.S. and other countries.

IOS is a trademark or registered trademark of Cisco in the U.S. and other countries.

Oracle and Java are registered trademarks of Oracle and/or its affiliates. Other names may be trademarks of their respective owners.

Ubuntu is a registered trademark of Canonical Ltd.

All other product and service names mentioned herein are either registered trademarks or trademarks of their respective companies.

## **Contents**

#### **[What's New in This Release](#page-3-0)**

- [Apple Compatibility](#page-3-1)
- [Configuration Profiles](#page-4-0)
- [Remote Commands](#page-8-0)
- [Re-enrollment Settings Enhancements](#page-8-1)
- [JSON Web Token \(JWT\) Option for In-House App Distribution](#page-9-0)
- [Jamf Self Service for iOS](#page-9-1)
- [Healthcare Listener Enhancements](#page-9-2)
- [Other Changes and Enhancements](#page-9-3)
- [Memcached Future Requirement for Clustered Environments](#page-10-0)

#### **[Functionality Changes and Other Considerations](#page-11-0)**

### **[Installation](#page-15-0)**

 [Preparing to Upgrade](#page-15-1) [Upgrading the JSS](#page-15-2)

### **[Deprecations and Removals](#page-19-0)**

#### **[Bug Fixes and Enhancements](#page-20-0)**

- [Jamf Infrastructure Manager Instances](#page-20-1)
- [Jamf Software Server](#page-20-2)
- [Self Service for macOS](#page-22-0)

#### **[Known Issues](#page-23-0)**

- [Third-party Software](#page-23-1)
- [Jamf Software Server](#page-25-0)
- [Casper Focus](#page-25-1)
- [Casper Admin](#page-26-0)
- [Casper Imaging](#page-26-1)

# <span id="page-3-0"></span>**What's New in This Release**

## <span id="page-3-1"></span>**Apple Compatibility**

The Casper Suite is now compatible with macOS 10.13, iOS 11, and tvOS 11.

To prepare for updates in your environment, see the following Apple Knowledge Base articles:

- [Prepare your institution for iOS 11, macOS High Sierra, or macOS Server 5.4](https://support.apple.com/en-us/HT207828)
- **[Prepare for changes to kernel extensions in macOS High Sierra](https://support.apple.com/en-us/HT208019)**
- **[Prepare for changes to Content Caching in macOS High Sierra](https://support.apple.com/en-us/HT208025)**

### **Imaging Considerations with macOS 10.13**

Starting with macOS 10.13, Apple does not recommend or support monolithic system imaging when updating or upgrading macOS. To prepare for this change, see Apple's Knowledge Base article: [Upgrade macOS on a Mac at your institution](https://support.apple.com/en-us/HT208020)

In a future release of the Casper Suite, Casper Imaging will support re-provisioning a macOS 10.13 computer with up-to-date firmware using an imaging workflow.

### **Deprecation of Shared APFS-Formatted Volumes Using AFP**

Starting with macOS 10.13, Apple has deprecated the ability to share Apple File System (APFS) formatted volumes using Apple Filing Protocol (AFP). Computers formatted with APFS can still mount AFP shares but cannot share over AFP.

When preparing to upgrade your file share server to macOS 10.13, change the sharing protocol to SMB and update the protocol set for that distribution point in the JSS. If you need assistance or have questions, contact your Jamf account representative.

For additional information regarding APFS, see Apple's Knowledge Base article: [Prepare for APFS in macOS High Sierra](https://support.apple.com/en-us/HT208018)

## <span id="page-4-0"></span>**Configuration Profiles**

### Computer Configuration Profile Enhancements

The following table provides an overview of the computer configuration profile enhancements in this release, organized by payload:

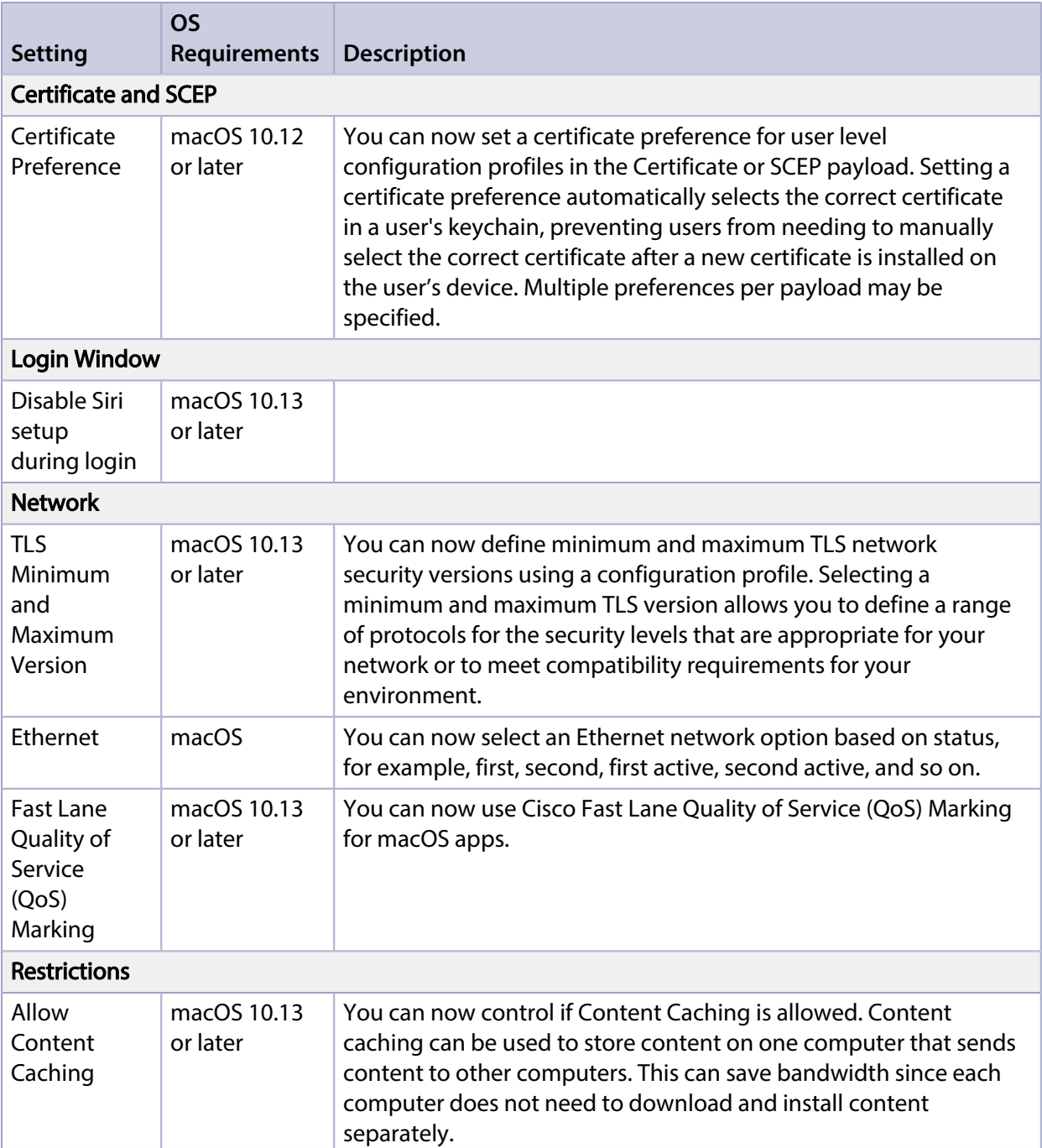

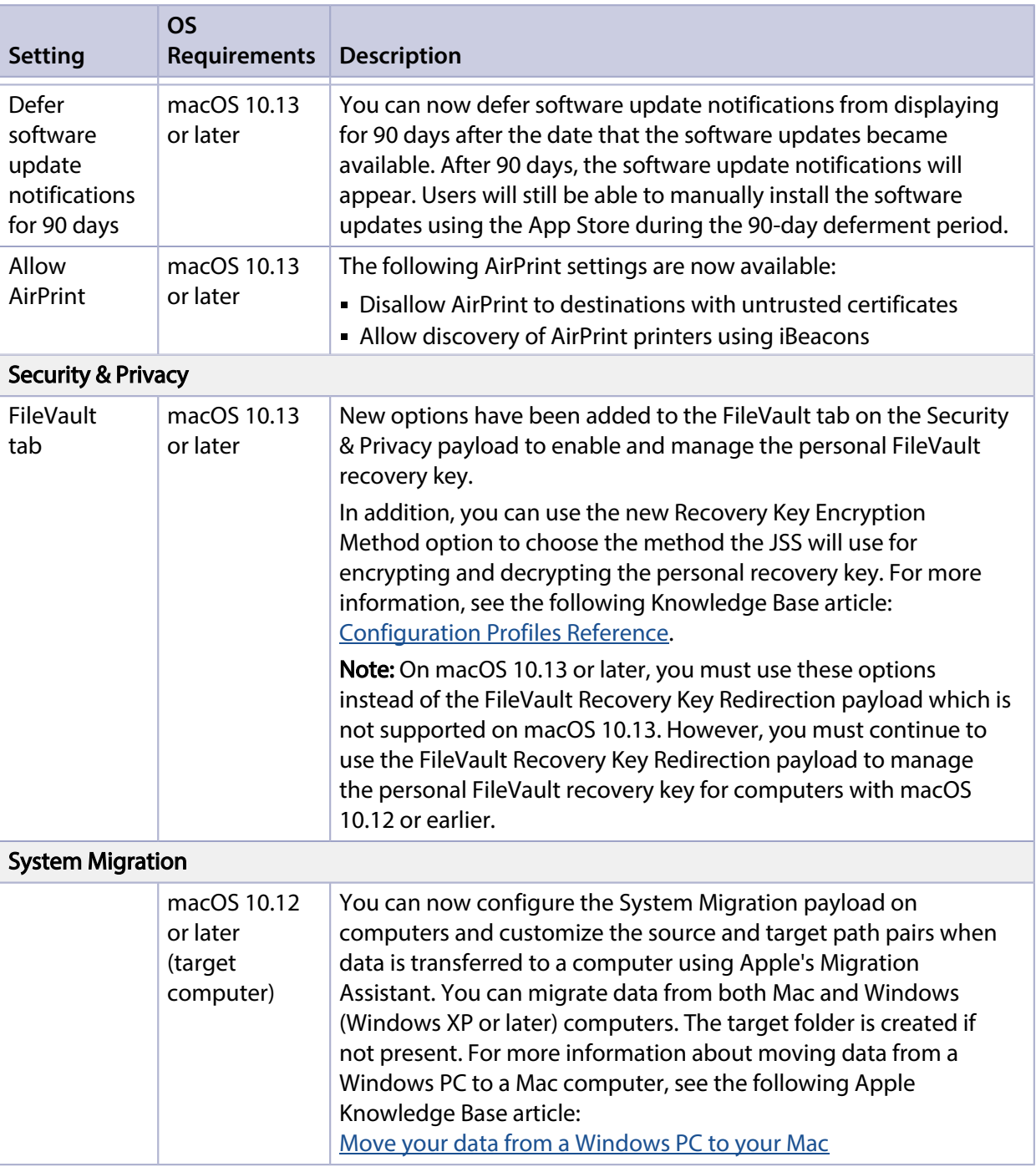

### Mobile Device Configuration Profile Enhancements

The following table provides an overview of the mobile device configuration profile enhancements in this release, organized by payload:

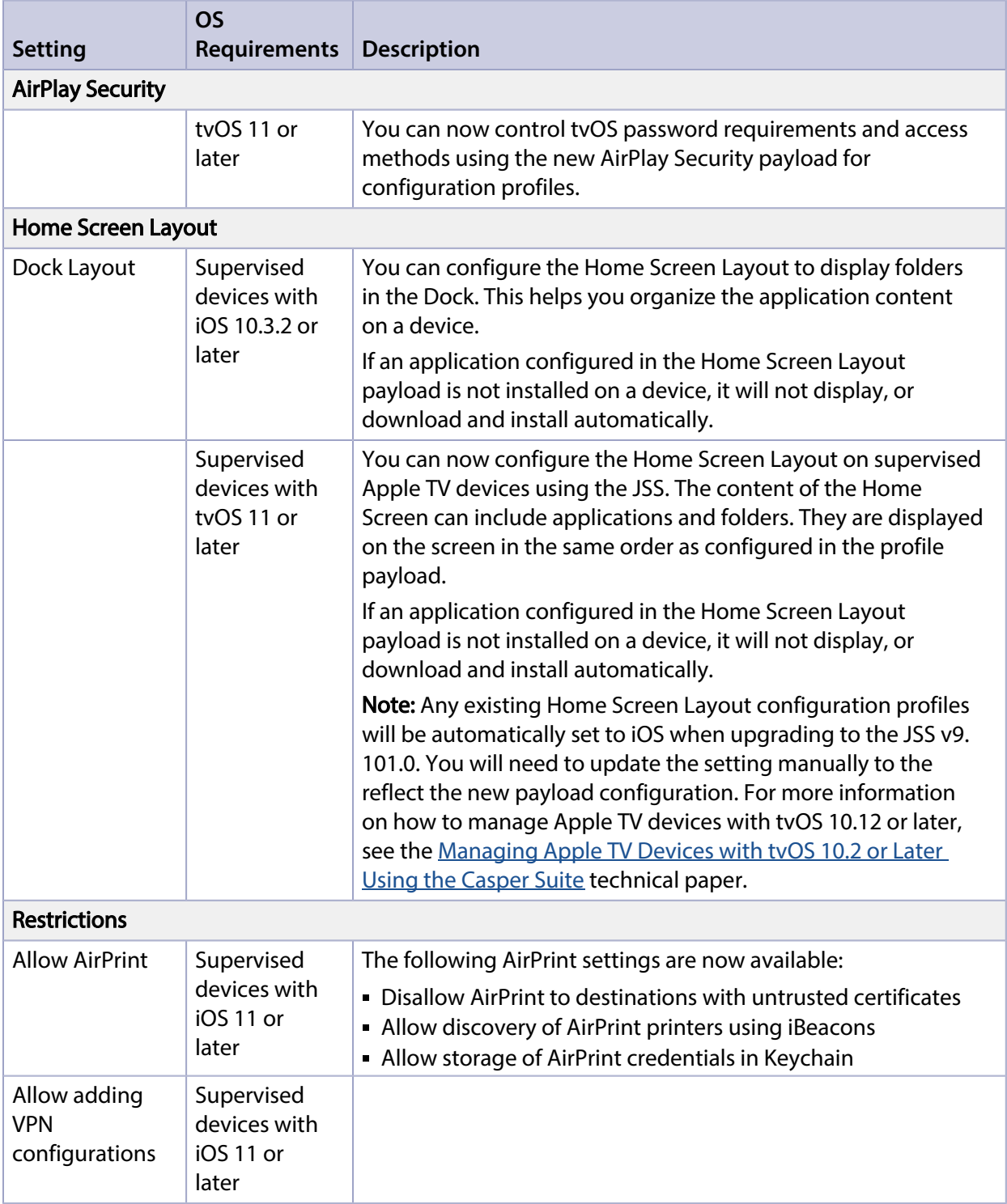

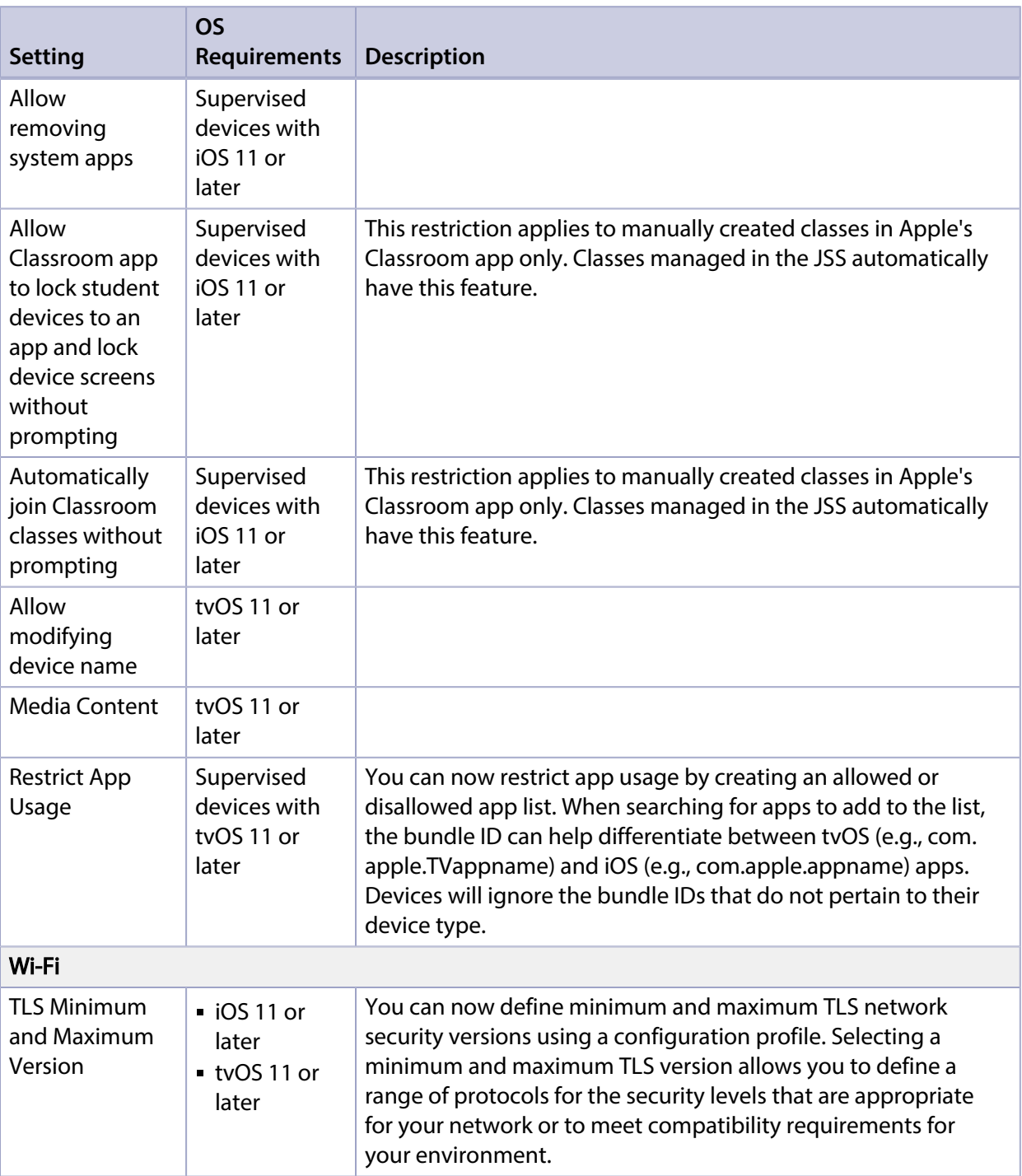

## <span id="page-8-0"></span>**Remote Commands**

The following remote commands have been added in this release:

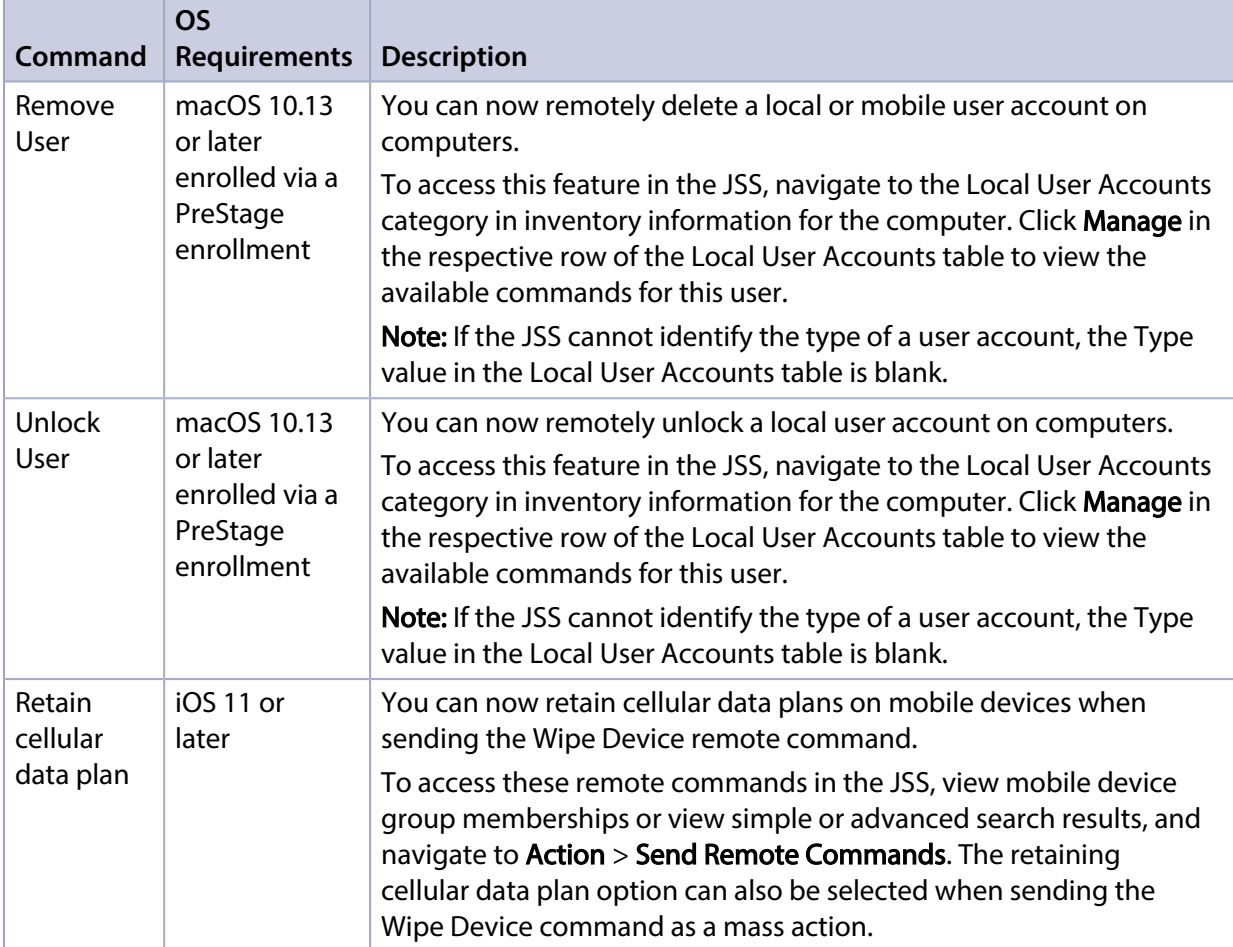

In addition, for supervised devices with iOS 10.3 or later, enrollment via a PreStage is not required for the Update iOS Version on supervised devices command to work.

### <span id="page-8-1"></span>**Re-enrollment Settings Enhancements**

You can now clear or retain the values for extension attributes for computers and mobile devices during re-enrollment with the JSS.

To access this feature in the JSS, navigate to Settings > Global Management > Re-enrollment.

## <span id="page-9-0"></span>**JSON Web Token (JWT) Option for In-House App Distribution**

You can now secure in-house app downloads with JWT. JWT configurations can be enabled or disabled to allow you to troubleshoot your web server setup without deleting the setup.

This feature requires in-house apps configured in the JSS and a web server configured to require JSON Web Token authentication.

Note: If your web server is not set up to require tokens, apps will download as usual. If your web server is set up to require tokens and the token expires, the next push of the app installation will retrieve a new token with a new expiration time.

This feature is located in Settings > Global Management > PKI Certificates > JSON Web Token tab.

## <span id="page-9-1"></span>**Jamf Self Service for iOS**

The following enhancements have been made to Jamf Self Service for iOS:

- "Self Service Mobile" has been renamed "Jamf Self Service" in the App Store.
- Jamf Self Service is now compatible with iOS 11.

Jamf Self Service v9.101.0 will be available from the App Store when it is approved by Apple.

### <span id="page-9-2"></span>**Healthcare Listener Enhancements**

The following functionality has been added to the Healthcare Listener rules:

- You can choose to apply a rule to either tvOS or iOS.
- You can enter a custom field from the ADT message to use to map to an attribute in mobile device inventory information.
- You can now send an email notification in the event that a remote command is sent to an unsupported device.

To access these enhancements in the JSS, navigate to Settings > Service Infrastructure > **Infrastructure Managers** > Click the Healthcare Listener on the Infrastructure Manager instance.

### <span id="page-9-3"></span>**Other Changes and Enhancements**

The following additional changes and enhancements have been added in this release:

The JSS Installer for Mac no longer requires credentials for the MySQL database connection step in the assistant.

- You can now select "Google" from the Identity Provider pop-up menu when configuring Single Sign-On in the JSS.
- Added the Disable SAML token expiration checkbox for users using Google or Okta as an Identity Provider for Single Sign-On.
- Renamed the "WEP Enterprise" security type to "Dynamic WEP" in the Wi-Fi payload in the JSS.
- A JSS user account with the "Casper Imaging PreStage Imaging and Autorun Imaging" privilege is now required for PreStage imaging and Autorun imaging workflows. For more information on the permissions required for imaging computers, see the following Knowledge Base article: [Imaging Computer Permission Requirements](https://www.jamf.com/jamf-nation/articles/72/)
- New skip steps have been added to PreStage enrollments: iCloud Diagnostics for computers, and New Feature Highlights, Keyboard, and Watch Migration for mobile devices. To select or deselect all skip steps, use the dynamic **All/None** button.

## <span id="page-10-0"></span>**Memcached Future Requirement for Clustered Environments**

Starting with the future release of Jamf Pro 10.0.0, Memcached will be required for clustered environments.

To prepare for this change, see the following Knowledge Base article: [Memcached Installation and Configuration for Clustered JSS Environments](https://www.jamf.com/jamf-nation/articles/428/)

# <span id="page-11-0"></span>**Functionality Changes and Other Considerations**

Depending on the version you are upgrading from, changes made to the Casper Suite since your last upgrade could impact your current environment setup or workflows.

<span id="page-11-1"></span>The following table explains key changes and additions to the Casper Suite, the versions in which they were implemented, and where to get more information.

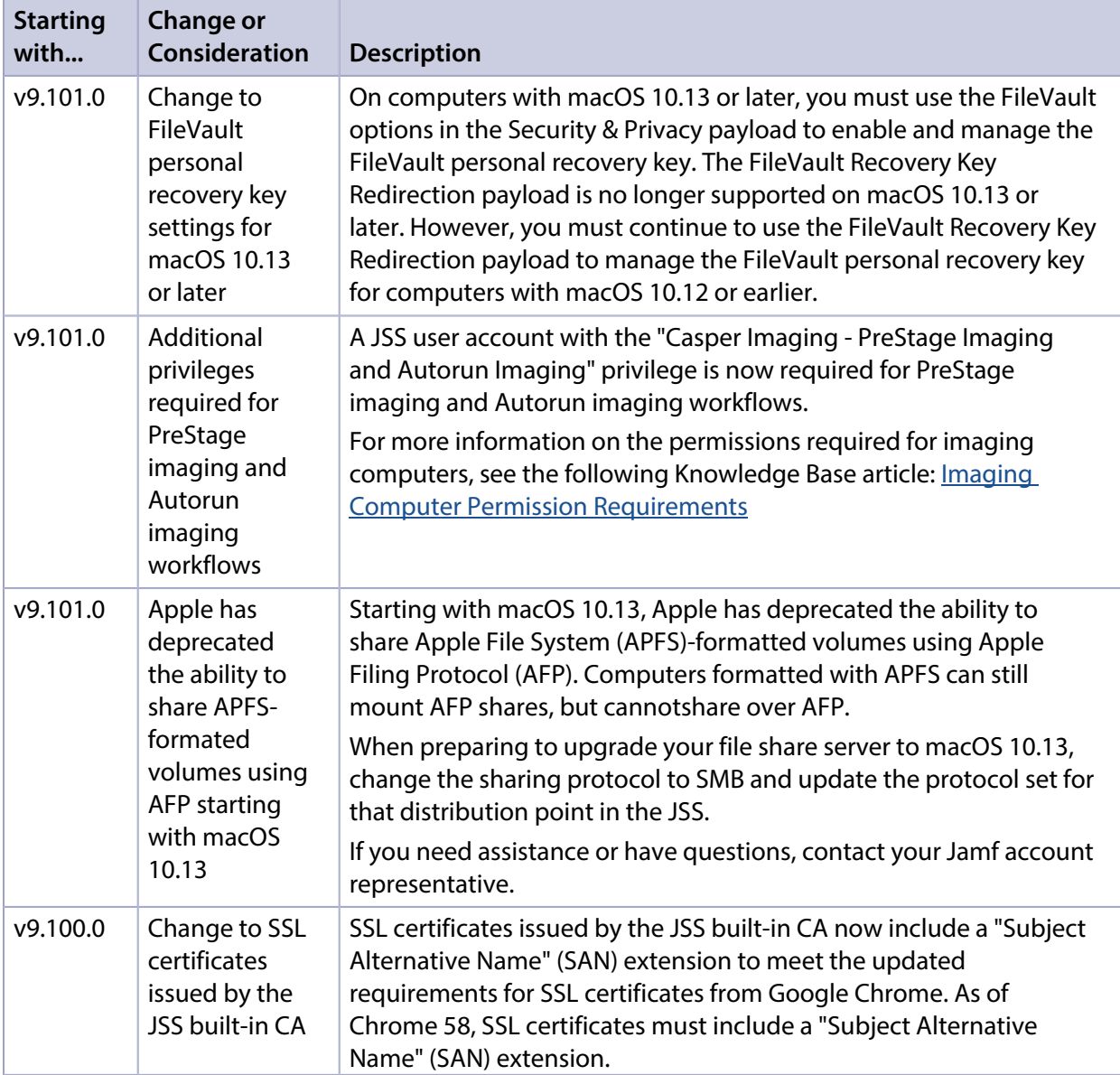

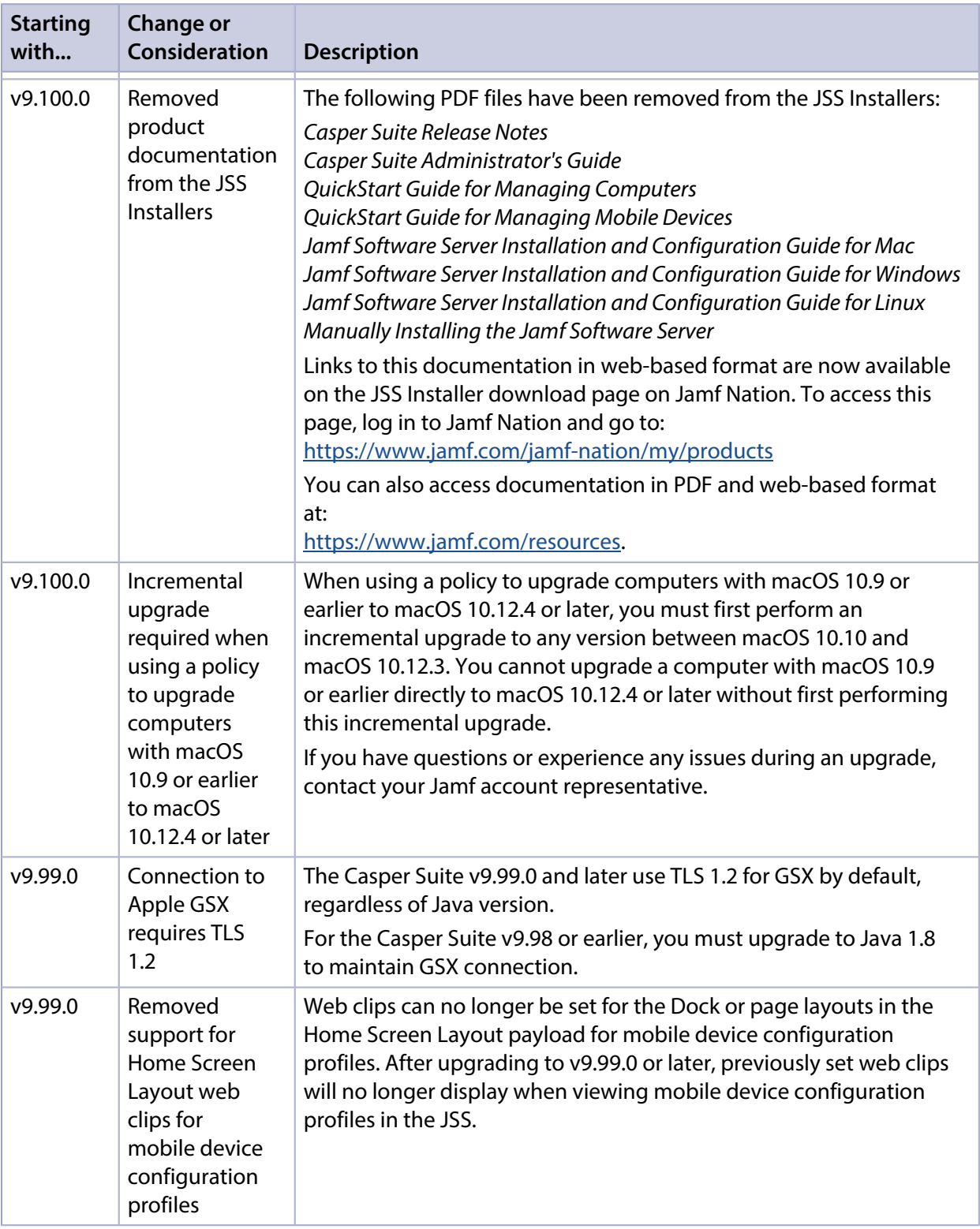

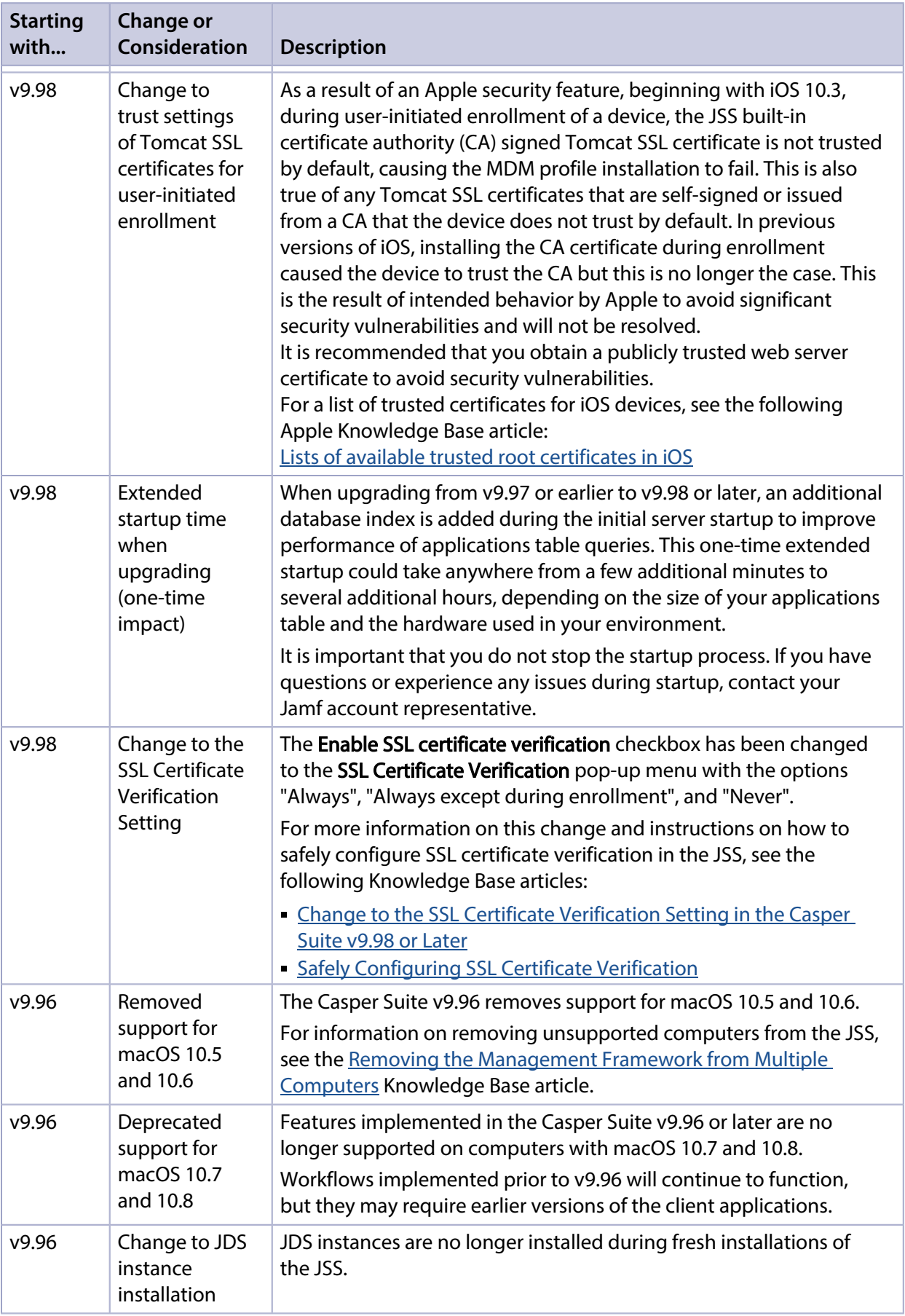

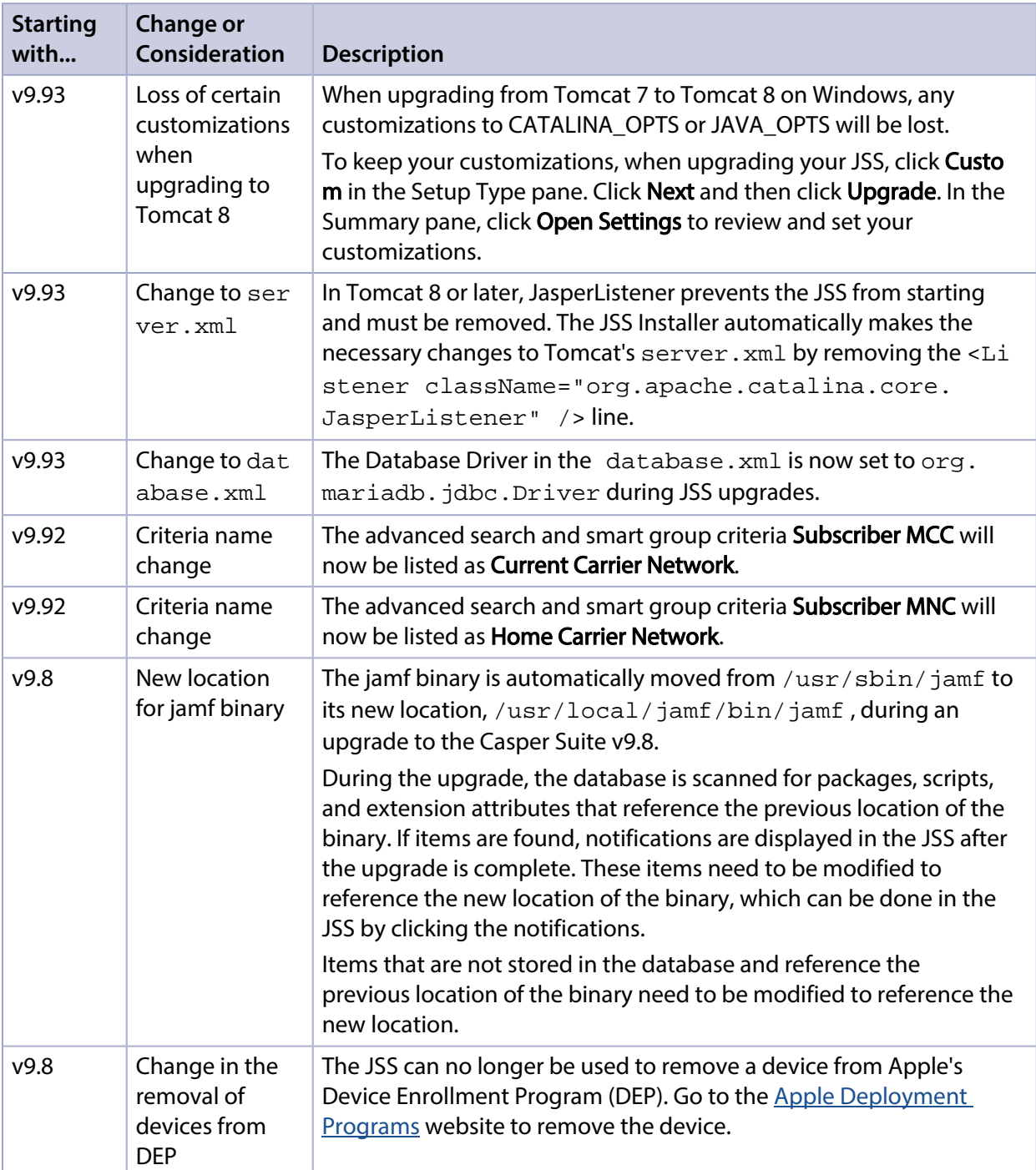

## <span id="page-15-0"></span>**Installation**

## <span id="page-15-1"></span>**Preparing to Upgrade**

To ensure the upgrade goes as smoothly as possible, review the best practices, tips, and considerations explained in the following Knowledge Base articles:

- [Preparing to Upgrade the JSS](https://www.jamf.com/jamf-nation/articles/136/)—Explains the best practices for evaluating and preparing for an upgrade.
- Diparading the JSS in a Clustered Environment—Provides step-by-step instructions for upgrading the JSS in a clustered environment.

It is also recommended that you review the **Functionality Changes and Other Considerations** section to determine if changes made to the Casper Suite since your last upgrade could impact your environment or require you to take action.

## <span id="page-15-2"></span>**Upgrading the JSS**

This section explains how to upgrade the JSS using the JSS Installers. If the JSS host server does not meet the JSS Installer requirements, you can install the JSS manually using the instructions in the " [Manually Installing the Jamf Software Server](http://resources.jamfsoftware.com/documents/products/documentation/Manually-Installing-the-JAMF-Software-Server-v8.5-or-Later.pdf)" technical paper.

Jamf tests upgrades from v9.8 through the current version.

### **Installed Components**

The following components are installed on the JSS host server by the JSS Installer:

- JSS web application
- **JSS Database Utility**
- Apache Tomcat

To find out which version of Tomcat will be installed, see the [Apache Tomcat Version Installed by the](https://www.jamf.com/jamf-nation/articles/380/)  **[JSS Installer](https://www.jamf.com/jamf-nation/articles/380/) Knowledge Base article.** 

Note: To take full advantage of all new features, bug fixes, and enhancements available in the Casper Suite, it is recommended that you use the latest version of the JSS and the client applications. To upgrade the client applications, simply replace the existing applications with the latest version.

#### **JSS Installer Requirements**

### **JSS Installer for Mac**

The JSS Installer for Mac requires the following:

Minimum operating systems:

- $\_$  macOS 10.7
- macOS 10.8
- macOS 10.9
- Recommended operating systems:
	- macOS 10.10
	- macOS 10.11
	- macOS 10.12
	- macOS 10.13

In addition, you need the following:

- A 64-bit capable Intel processor
- 2 GB of RAM
- 400 MB of disk space available
- macOS 10.7 or later
- macOS Server (recommended)
- Java SE Development Kit (JDK) 1.7 or 1.8 for Mac You can download the JDK from: <http://www.oracle.com/technetwork/java/javase/downloads/jdk8-downloads-2133151.html>
- **Java Cryptography Extension (JCE) Unlimited Strength Jurisdiction Policy Files 1.7 or 1.8** You can download the JCE from: <http://www.oracle.com/technetwork/java/javase/downloads/jce8-download-2133166.html>
- MySQL 5.6.x or 5.7.x (MySQL 5.7.x is recommended) You can download MySQL from: <https://www.mysql.com/downloads/>
- Ports 8443 and 9006 available

### **JSS Installer for Linux**

The JSS Installer for Linux requires the following:

- Minimum operating systems:
	- Ubuntu 12.04 LTS Server (64-bit)
	- Red Hat Enterprise Linux (RHEL) 6.4, 6.5, 6.6, or 7.0
- Recommended operating systems:
	- Ubuntu 14.04 LTS Server (64-bit)
	- Ubuntu 16.04 LTS Server (64-bit)
	- Red Hat Enterprise Linux (RHEL) 6.8
	- Red Hat Enterprise Linux (RHEL) 7.3

In addition, you need the following:

A 64-bit capable Intel processor

- 2 GB of RAM
- 400 MB of disk space available
- One of the following operating systems:
	- Ubuntu 12.04 LTS Server (64-bit)
	- Ubuntu 14.04 LTS Server (64-bit)
	- Red Hat Enterprise Linux (RHEL) 6.4, 6.5, 6.6, or 7.0
- Open Java Development Kit (OpenJDK) 7 or 8 For installation information, go to <http://openjdk.java.net/install/>.
- MySQL 5.6.x or 5.7.x (MySQL 5.7.x is recommended) You can download MySQL from: <https://www.mysql.com/downloads/>
- Ports 8443 and 8080 available

### **JSS Installer for Windows**

The JSS Installer for Windows requires the following:

- **Minimum operating systems:** 
	- Windows Server 2008 R2 (64-bit)
	- Windows Server 2012 (64-bit)
- Recommended operating systems:
	- Windows Server 2012 R2 (64-bit)
	- Windows Server 2016 (64-bit)

In addition, you need the following:

- A 64-bit capable Intel processor
- 2 GB of RAM
- 400 MB of disk space available
- Windows Server 2008 R2 (64-bit), Windows Server 2012 (64-bit), or Windows Server 2012 R2 (64-bit)
- Java SE Development Kit (JDK) 1.7 or 1.8 for Windows x64 You can download the JDK from: <http://www.oracle.com/technetwork/java/javase/downloads/jdk8-downloads-2133151.html>
- Java Cryptography Extension (JCE) Unlimited Strength Jurisdiction Policy Files 1.7 or 1.8 You can download the JCE from: <http://www.oracle.com/technetwork/java/javase/downloads/jce8-download-2133166.html>
- MySQL 5.6.x or 5.7.x (MySQL 5.7.x is recommended) You can download MySQL from: <https://www.mysql.com/downloads/>
- Ports 8443 and 8080 available

### **Upgrading the JSS**

Use the following instructions to upgrade a JSS hosted on Mac or Linux. To upgrade a JSS hosted on Windows, see "Upgrading the JSS" in the *[JSS Installation and Configuration Guide for Windows](https://www.jamf.com/resources/jss-installation-guide-for-windows/)*.

- 1. Back up the current database using the JSS Database Utility.
- 2. Copy the most current version of the JSS Installer for your platform to the server.
- 3. Double-click the installer and follow the onscreen instructions to complete the upgrade.

# <span id="page-19-0"></span>**Deprecations and Removals**

The following functionality has been deprecated and will be removed starting with v10.0.0:

- **Java 1.7 compatibility—Compatibility with Java 1.7 will be removed. It is recommended that you** start using a later version of Java. If you need assistance with the transition to Java 1.8, or if you have questions or concerns, contact your Jamf account representative.
- **Localization for the JSS**—The Jamf Software Server (JSS) will no longer be available in Simplified Chinese and Spanish.
- **Localization for Self Service for macOS**—Self Service for macOS will no longer be available in Simplified Chinese.
- Peripherals—Support for peripherals will be removed.
- **Self Service Plug-in Bundles**—Support for Self Service Plug-in bundles will be removed.
- Managed Preferences—Support for managed preferences will be removed. It is recommended that you start using macOS configuration profiles to define settings and restrictions for computers and users.
- **Provisioning Profiles**—The ability to upload and deploy provisioning profiles using the JSS will be removed. It is no longer necessary to manually upload provisioning profiles to authorize the use of in-house apps. For more information, see the following documentation from Apple: [Creating Your Team Provisioning Profile](https://developer.apple.com/library/content/documentation/IDEs/Conceptual/AppStoreDistributionTutorial/CreatingYourTeamProvisioningProfile/CreatingYourTeamProvisioningProfile.html)

The following functionality has been removed:

Recon.exe—As of v9.100.0, Jamf is no longer distributing Recon.exe as part of the Casper Suite. Jamf will end support for Recon.exe at the end of 2017 and continue to offer technical support for existing Recon.exe customers until December 31, 2017. Note that this change is specific to *Recon.exe*. *Recon. app* features and functionality will stay intact.

# <span id="page-20-0"></span>**Bug Fixes and Enhancements**

### <span id="page-20-1"></span>**Jamf Infrastructure Manager Instances**

[PI-003831] Fixed an issue that caused the Jamf Infrastructure Manager instance hosting the LDAP Proxy to run out of memory.

## <span id="page-20-2"></span>**Jamf Software Server**

- You can now configure Lost Mode settings via the API using the following fields: lost\_mode\_message, lost\_mode\_phone, lost\_mode\_footnote, always\_enforce\_lost\_mode, and lost\_mode\_with\_sound. You may need to update API scripts or other custom logic created outside the Casper Suite.
- [PI-001952] Fixed an issue that prevented computers from downloading QuickAdd packages during DEP enrollment in a JSS limited to computers only.
- [PI-002103] Fixed an issue that prevented scoped devices from being assigned to a PreStage enrollment when switching between two DEP tokens existing on the same JSS.
- [PI-002402] Fixed an issue that prevented the Building and Department values in the User and Location payload from being reset to "None" when a value had been previously assigned in a PreStage enrollment.
- [PI-002506] Fixed an issue that caused the description of a Mac App Store app made available in Self Service to incorrectly display as "Null" if the **Automatically update app** checkbox was selected.
- [PI-002584] Fixed an issue that prevented computers with revoked device certificates to be reenrolled with the JSS.
- [PI-002585] Fixed an issue that caused the jamf binary to not truncate large policy logs, resulting in performance issues.
- [PI-002634] Fixed an issue that resulted in pending commands not clearing correctly if locking or wiping a computer via the API.
- [PI-002639] Fixed an issue that caused a DataTables warning to appear when certain apps were added to the App Catalog.
- [PI-002766] Fixed an issue that caused upgrades to not completely successfully if incomplete computer records were contained in the database.
- [PI-002801] Fixed an issue that caused Mac App Store apps and user level configuration profiles to attempt to install for users who were not MDM capable. This issue was fixed in v9.100.0.
- [PI-002893] Fixed an issue that caused the Policy History to not automatically flush upon reimaging the device.
- [PI-002924] Fixed an issue that caused a user assignment to remain in user inventory information after the mobile device has been wiped and re-enrolled with the JSS.
- [PI-003108] Fixed an issue that caused upgrades to not completely successfully if incomplete mobile records were contained in the database.
- [PI-003136] Fixed an issue that caused app installation commands to be sent repeatedly to iOS devices if a device did not meet an app's minimum requirements and the Automatically update app checkbox was selected.
- [PI-003222] Fixed an issue that prevented the Username value for MDM capable users from updating in the JSS when the LDAP username changed, and the user logged in to the managed computer again.
- [PI-003270] Fixed an issue that caused app installation commands to be sent repeatedly to iOS devices if an app failed to install, due to the JSS incorrectly not reporting failed installations.
- [PI-003336] The JSS now displays an error if the button name for an item made available in Self Service for macOS exceeds 31 characters.
- [PI-003469] Fixed an issue that caused an incorrect error response when attempting to disassociate a VPP license.
- [PI-003706] Fixed an issue that caused devices to become unmanaged if Active Directory names were longer than 31 characters.
- [PI-003792] Fixed an issue that caused some macOS 10.12.4 upgrades to fail.
- [PI-003793] Fixed an issue that resulted in MDM commands not being sent properly if some required computer information was not available.
- [PI-003840] Fixed an issue that prevented the JSS from successfully completing the iOS Update Action when the "Download and install the update, and restart devices after installation" option was selected.
- [PI-003866] Fixed an issue that caused download failures on HTTPS file share distribution points if the password contained an asterisk.
- [PI-003868] Fixed an issue that caused expiring certificates issued via a configuration profile with the SCEP payload to be continuously reissued to computers and mobile devices.
- [PI-003960] Fixed an issue that caused many pending commands to be sent to multiple mobile devices, resulting in performance issues.
- [PI-003968] Fixed an issue that caused some iOS and macOS devices to not enroll properly due to slowly-running queries.
- [PI-004055] Fixed an issue that caused the JSS to display incorrect table headers when importing classes from Apple School Manager. As a result, the "Class Source ID" variable in the JSS is now relabeled "Class ID", and the "Course Source ID" variable has been removed from the JSS.
- [PI-004148] Fixed an issue that prevented personally owned devices with iOS 11 from enrolling in the JSS if previously enrolled as an institutionally owned device.
- [PI-004183] Fixed an issue that prevented the custom messaging from displaying on a mobile device when the Enable Lost Mode remote command was sent via the Healthcare Listener.
- [PI-004184] Fixed an issue that prevented the JSS from displaying the correct version of the Healthcare Listener.
- [PI-004205] Fixed an issue that prevented the JSS from automatically sending Apple TV passwords to iOS devices when using AirPlay Permissions.
- [PI-004216] Fixed an issue that caused the Accepted EAP Types in the Network payload to not save when all of the checkboxes were selected.
- [PI-004219] The JSS now correctly processes the membership recalculation for smart mobile device groups when the smart group criteria are changed.
- [PI-004241] Fixed an issue that prevented enrollment of devices with iOS 10.3.3 due to an inability to click the profile instillation prompt. This issue was fixed in v9.100.0.
- [PI-004265] Fixed a vulnerability regarding LDAP. If you have questions or need more information, contact your Jamf account representative.
- [PI-004271] Fixed an issue that caused the Casper Remote icon to be missing.
- [PI-004401] Fixed an issue that prevented Update Inventory commands from being automatically generated for iPhones.

## <span id="page-22-0"></span>**Self Service for macOS**

[PI-002085] Fixed an issue that caused Mac App Store apps and eBooks to automatically display in Self Service regardless of the distribution method selected.

## <span id="page-23-0"></span>**Known Issues**

## <span id="page-23-1"></span>**Third-party Software**

The following issues are the result of bugs that have been found in third-party software. Jamf has filed defects for these bugs and is awaiting their resolution.

- The "Allow all" or "Prevent all" cellular data usage and data roaming usage settings cannot be edited after they have been set on a mobile device with iOS 9.
- [D-004382] Tapping the URL in an email enrollment invitation on an iOS 6 device draws a blank page. Users should copy-and-paste the URL into the Safari app instead.
- [D-005532] macOS configuration profiles with a Login Window payload that is configured to deny users and groups the ability to log in fail to do so.
- $[D-005882]$  The Computer administrators may refresh or disable management option in a Login Window payload of a macOS configuration profile is not applied at login.
- [D-005900] The JSS fails to install configuration profiles with a Web Clip payload on computers with macOS v10.9.
- **[D-006026] The JSS fails to restrict Game Center when the Allow use of Game Center checkbox is** deselected in the Restrictions payload in macOS configuration profiles.
- [D-006250] A customized Self Service web clip icon uploaded using the JSS will revert to the default Casper Suite icon on iOS 7 devices.
- [D-006393] The Start screen saver after: option in a Login Window payload of a macOS configuration profile is not applied on computers with macOS v10.8.4 or v10.8.5.
- [D-006662] Installed macOS configuration profiles that include a VPN payload with the Use Hybrid Authentication checkbox selected append "[hybrid]" to the group name in the VPN authentication settings on the computer, which causes group authentication to fail.
- [D-006758] iOS configuration profiles with a Single App Mode payload fail to require a passcode on supervised iOS 7 devices when the devices have a passcode and are locked.
- [D-006979] When enrolling a computer using a QuickAdd package, the QuickAdd installer incorrectly prompts users for local administrator credentials twice if the Restrict re-enrollment to authorized users only checkbox is selected.
- [D-007004] iOS configuration profiles with a cookies restriction fail to set the specified restriction and hide other cookies restrictions on the device. The restrictions that are hidden depend on the restriction specified in the profile.
- [D-007245] The configuration page fails to display correctly when enrolling a mobile device via PreStage enrollment.
- [D-007486] SMB shares sometimes fail to mount on a computer with macOS v10.9.
- [D-007511] If the option to skip the Restore page is selected for a PreStage enrollment in the JSS, the Restore page is not skipped during enrollment if the enrollment process is restarted during the Setup Assistant.
- **[D-007537] Location Services are incorrectly disabled when the Allow modifying Find My Friends** settings (Supervised devices only) checkbox is deselected in the Restrictions payload of an iOS configuration profile.
- [D-007628] iOS configuration profiles made available in Self Service cannot be removed manually from mobile devices with iOS 8 even when the profiles are configured to allow removal. Workaround: Remove the mobile device from the scope of the profile.
- [D-007638] An in-house eBook set to the "Install Automatically" distribution method will display as "Untitled" until it is opened on a mobile device.
- [D-007721] iOS configuration profiles with a Mail payload configured to log in to the app using a specified password fail to require a password after the configuration profile has been removed and redistributed to require a password on mobile devices with iOS 6.
- [D-007823] Policies configured to require users to enable FileVault 2 in a disk encryption payload fail to do so on a computer with macOS v10.10.
- [D-007825] macOS configuration profiles with a Software Update payload configured to allow installation of macOS beta releases fail to make macOS beta releases available to users.
- [D-007860] When the User value in the Exchange payload of a macOS configuration profile is an email address, a macOS Mail app user cannot authenticate and access their email on macOS v10.10 computers.
- [D-007898] If a PreStage enrollment is configured with the Make MDM Profile Mandatory checkbox selected and a user skips the Wi-Fi configuration step during the OS X Setup Assistant process, the computer will not be enrolled with the JSS.
- [D-007969] Compiled configurations created with Casper Admin using the {{InstallESD.dmg}} file for macOS v10.10 fail to create a "Recovery HD" partition when the configuration is used to image computers.
- [D-008018] The JSS cannot connect to an Open Directory server hosted on macOS Server v10.10 using CRAM-MD5 authentication.
- [D-008152] End users are incorrectly prompted for an Airplay password when attempting to Airplay to a device for which an AirPlay password has been specified using a macOS configuration profile.
- [D-008167] When multiple Casper Suite disk images are mounted, the JSS Installer installs the version of the Casper Suite included in the disk image that was mounted first.
- [D-008212] If a mobile device is enrolled using a PreStage enrollment and is then re-added to the server token file (.p7m), the device becomes unassigned and the JSS incorrectly displays the device as still being in the scope of the PreStage enrollment.
- [D-008286] When VMware Fusion is closed on a client computer, the computer loses its connection with the JSS.
- [D-008309] A guest user is able to log in from the FileVault 2 login window when a configuration profile was used to disallow guest users and FileVault 2 is configured for the current or next user.
- [D-008688] macOS configuration profiles that include a Network payload configured with 802.1X authentication and the Auto Join checkbox selected fail to automatically connect a computer to the network after the computer leaves sleep mode.
- [D-008806] The dsconfigad binary fails to bind a computer to a directory service if the service account password contains an exclamation point (!).
- [D-008920] A policy that contains an macOS v10.10.3 installer causes a computer with macOS v10. 10.2 or earlier to become unresponsive.
- [D-009110] Configuration profiles with the "Internal Disks: Allow" option disabled do not prevent the use of memory cards.
- [D-009450] A macOS configuration profile with a Password payload incorrectly enforces a number of complex characters equal to the last value used.

### <span id="page-25-0"></span>**Jamf Software Server**

The following issues are known in the JSS:

- Computers with macOS 10.13 using the Apple File System (APFS) and encrypted with FileVault, when FileVault Escrow is enabled, incorrectly report a null user in the JSS.
- Entering incorrect credentials on the JSS login page redirects to /logout.html which causes the next login attempt to fail unless the URL is changed manually.
- To install applications on Apple TV devices, tvOS 10.2 or later is required. Although earlier versions do not support app installation, the Apps tab displays in the JSS for all mobile device records.
- When Apple TV devices are in Single App Mode, users cannot install apps.
- When using the AirPlay Security payload in mobile device configuration profiles to set a password, if using a replacement variable, the replacement variable is recorded in device inventory instead of the updated password.
- [PI-003356] The JSS may incorrectly display placeholder text in Settings. Workaround: Clear your web browser cache.
- [PI-003614] Apple TV devices do not properly clear from the scope column when the device record is deleted. If scoped to a configuration profile, the profile will still list the removed devices in the number of targeted devices.
- [PI-003771] When the Account Settings payload is configured for a computer PreStage enrollment, the MDM profile is installed on the computer, but the jamf binary may not install due to a timeout.
- [PI-003940] Beginning with the Casper Suite v9.98, Android devices do not update after first enroll. The following commands are also unable to complete: Install Personal Device Profile, Wipe Institutional Device, and Lock Device.
- [PI-003952] Attachments added to Apple TV devices during enrollment do not display in the devices' inventory information.
- [PI-004196] When Single Sign-On authentication is enabled in the JSS, sometimes administrators are not able to reliably configure which sites are visible to a user during user-initiated enrollment.
- [PI-004375] When using the AirPlay Security payload in mobile device configuration profiles to set a password, if using a replacement variable, the replacement variable is recorded in device inventory instead of the updated password.

## <span id="page-25-1"></span>**Casper Focus**

Due to the issues known in Casper Focus, Jamf does not recommend using Casper Focus with iOS 9.3.2 or later or the Casper Suite v9.96 or later. For the best iOS classroom management experience, Jamf recommends using Apple Classroom.

The following issues are known in Casper Focus:

- [D-008567] When a student device with iOS 8 is focused on a website, multiple icons with the website link are displayed.
- [D-009443] Casper Focus fails to focus a student device with iOS 7 on the attention screen if the device was being focused on an app or website.
- [PI-002319] Changing the focus from one app to another fails on student devices with iOS 9.3.2 to later. The following error message is displayed as a result: "Focus failed: the device may not be connected to a network." As a workaround, remove the focus from the student devices. Then, after a message displays indicating that the focus was removed, focus the devices on the desired app.
- [PI-002359] Focus commands fail on student devices with iOS 10 until the devices are reset.
- [PI-002858] Changing the focus from an app to a website fails on student devices with iOS 9 or 10.
- [PI-004106] Focusing student devices on an app or the attention screen fails.
- [PI-004107] Focusing student devices with iOS 11 on iBooks or Safari fails.

### <span id="page-26-0"></span>**Casper Admin**

The following issues are known in Casper Admin:

- In-place upgrades fail on computers previously formatted with macOS 10.13 on APFS-formatted drives.
- Due to changes in the way Casper Admin manages macOS 10.12.4, 10.12.5, and 10.12.6 installation files for imaging, the InstallerEDS.dmg is no longer automatically extracted from the Installer.app update file.

Workaround: Manually extract the InstallESD.dmg from the Installer.app update file and upload it to Casper Admin. On the General tab, select the Item is a DMG with an OS X Installer, or Adobe Updater/Installer for CS3 or CS4 checkbox, and click OK.

## <span id="page-26-1"></span>**Casper Imaging**

The following issues are known in Casper Imaging:

- Casper Imaging does not populate information saved in a PreStage imaging configuration if using the List of Names method for naming computers.
- [PI-004382] Computers with APFS-formatted drives cannot be imaged. At this time, only HFS+ formatted drives can be imaged.

If you need assistance or have questions, contact your Jamf account representative.